# Documentation for CHAP16 Version 1.1 for the Technovision KPC2

#### **Hardware Requirements**

- KPC-2 Controller with CHAP16 flash programmed into the unit.
- Pioneer DVD-V7400 or DVD-V5000 DVD player (set at **4800** or **9600** baud and POWER ON START). **The DVD-V5000 MUST be changed from its default of 19,200 to 9600 baud**.
- KPCDVD player control cable.

#### **Instructions on installing a controller and player**

- **1. Make sure power to the player and controller is disconnected before installation.**
- 2. On the controller you must insert the DVD control cable into the DB9 MALE connector.
- **3. Cable #1 MUST be connected to player #1 the entire sequence is cued to player #1.**
- 4. Plug in the players and insert the discs into the tray.
- 5. Plug in the power supply to the controller.
- 6. The controller will now start-up the players and will search to Chapter 1. If the player does not start-up then confirm that BAUD speed is set for **4800** or **9600**.
- 7. It is recommended that the controller and player be attached to the same power bar so that the controller and player can be easily powered up together.

#### **Show Process**

Upon start-up, the controller will initialize the player(s) and then search to CHAPTER 1 (title 1). When the viewer presses a chapter number (1 to 16), the player will search to the appropriate chapter and will then play to the next chapter. If there is no ending chapter, the player will play to the end of the title 1. At the end of the video, the player will wait for another button press.

#### **DIPSWITCH FUNCTIONS**

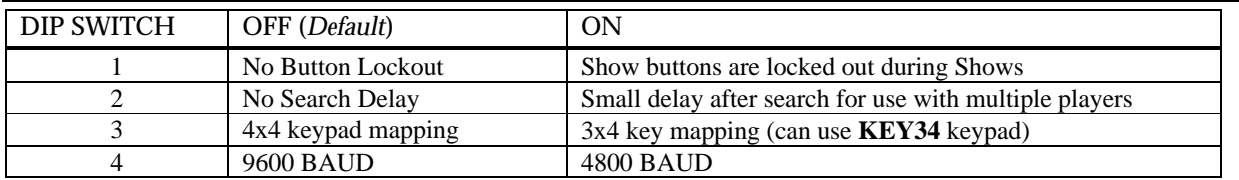

DIP switches are only read upon power up – if the switches are changes while the KPC2 is powered up, the setting do not take effect until the next time the unit is turned on.

# Documentation for CHAP16 Version 1.1 for the Technovision KPC2

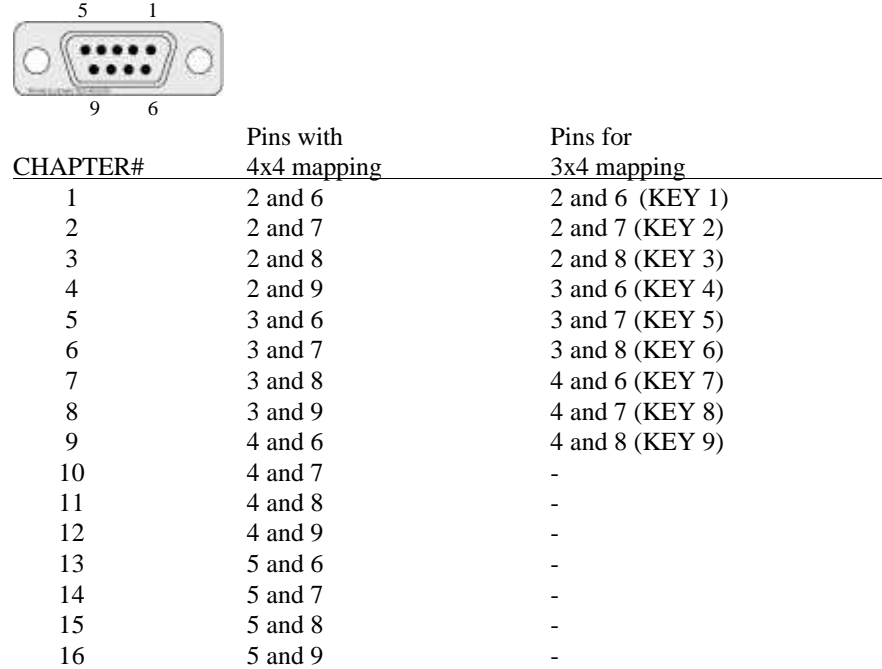

### **Keypad Port on the KPC2**

### **Setting the Pioneer DVD-V7400 or DVD-V5000 to 'POWER ON START'**

The full description of this procedure is outlined in the Operating Instructions manual of the player.

- Make sure the player is powered up and the DVD disc is removed from the player. You may also just simply eject the DVD for this process.
- Enter the ADV SETUP MENU by holding down the SETUP button on the remote until the menu appears.
- If the POWER ON START setting on the menu set to OFF, move the selection arrow to POWER ON START.
- Set it to ON by pressing  $\blacktriangleright$  then ENTER
- Press  $\boxed{2}$  to select TITLE mode
- Enter  $|01|$  to select Title 1 then press ENTER
- Enter  $|01|$  to select Chapter 1 then press ENTER
- Press SETUP to exit the menu.

Please contact Technovision at (905) 420-5153 for further details. www.technovision.com